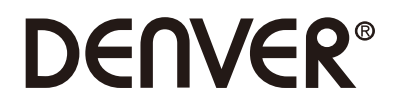

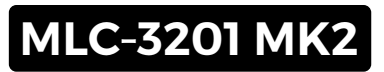

# **PC Monitor**

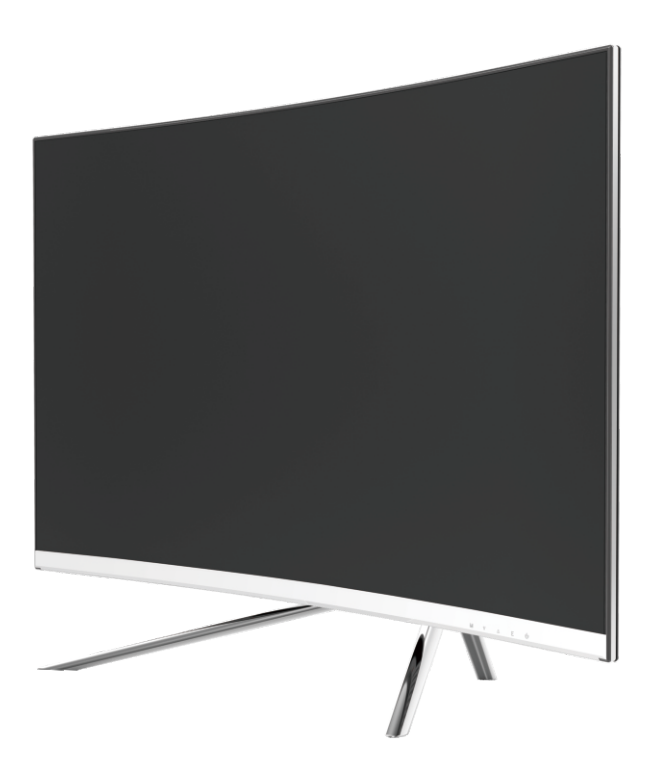

Lea detenidamente este folleto antes de usarlo y guárdelo como referencia futura

## **Sección 1: Vista general del producto**

1.1 - Botones del monitor

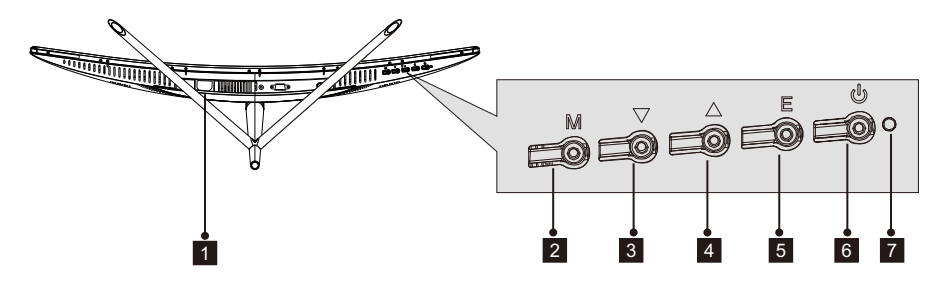

- **Conector de alimentación**: Inserte el cable de alimentación para suministrar 1 alimentación al monitor.
- 2 **Botón de menú M**: Púlselo para mostrar el menú OSD o entrar en los submenús.
- 3 **Botón abajo**▼: Púlselo para desplazarse hacia abajo en los menús.
- 4 **Botón arriba ▲**: Púlselo para desplazarse hacia arriba en los menús.
- 5 **Botón salir E**: Púlselo para salir.
- 6 **Botón de alimentación**: Púlselo para encender o apagar el monitor.
- 7 **Indicador LED**: Cambia los colores para indicar el estado. Remítase a la Sección 6.

El botón E asimismo puede usarse para cambiar entre dos gamas de colores cuando se usa una tarjeta gráfica o conexiones HDMI o DP.

#### 1.2 - Puertos del monitor

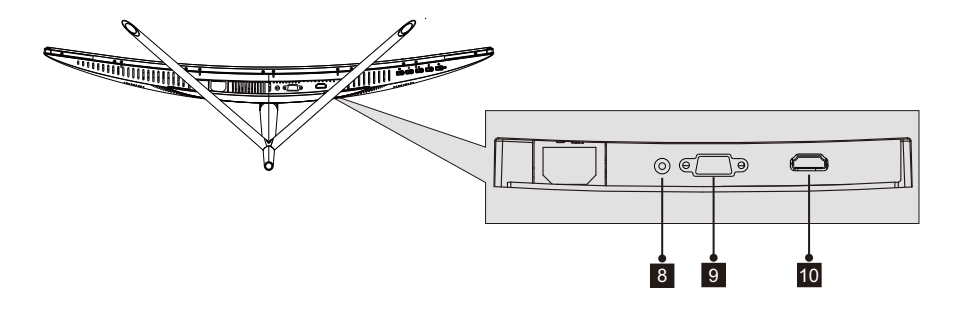

- 8 **Conector Audio**: Inserte un extremo del cable Audio en la salida Audio del ordenador u conecte el otro extremo en el puerto Audio del monitor.
- 9 **Conector VGA**: Inserte un extremo del cable VGA en la salida VGA del ordenador u conecte el otro extremo en el puerto VGA del monitor.
- **10** Conector HDMI: Inserte un extremo del cable HDMI en la salida HDMI del ordenador u conecte el otro extremo en el puerto HDMI del monitor.

## **Sección 2: Instalación del soporte**

Mantenga la espuma sobre el monitor antes de adjuntar el soporte. Siga los pasos que aparecen debajo para finalizar la instalación.

1. Abra el paquete, extraiga el producto con la espuma todavía fijada y colóquelo suavemente sobre un escritorio o una mesa.

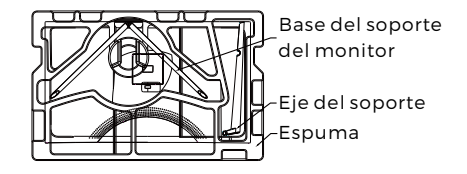

 2.Extraiga las dos partes del soporte, retire la espuma que cubre la parte posterior del monitor, y pulse el botón para retirar la placa del soporte.

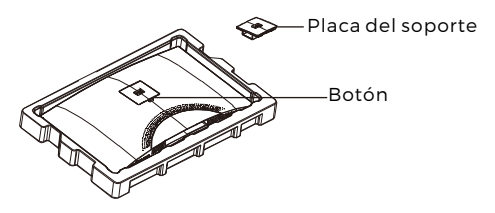

 3.Use el destornillador y los dos tornillos de 12mm NO.1 para apretar la placa del soporte al eje. Posteriormente, use los tornillos restantes del soporte de 14mm para fijar la base al eje.

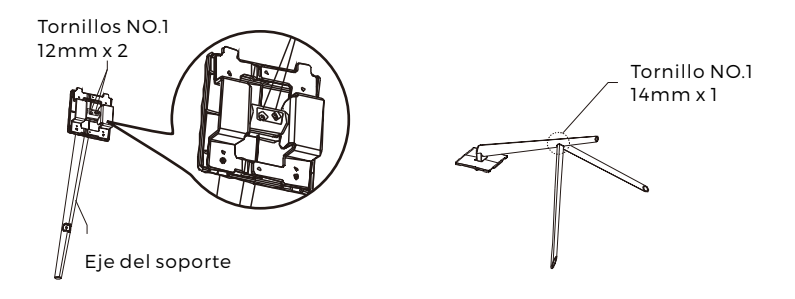

4.Inserte la placa del soporte en la abertura situada en la parte posterior del monitor. Debe hacer clic al colocarse. Asegúrese de que el soporte está fijado con seguridad a la parte posterior del monitor y después retire el monitor de la sección de espuma restante y colóquelo hacia arriba en una mesa o en un escritorio, según desee.

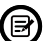

Si es necesario, se puede separar fácilmente el soporte del monitor pulsando el botón situado cerca de la placa del soporte. Asegúrese de que el monitor se coloca sobre una superficie plana antes de retirar el eje.

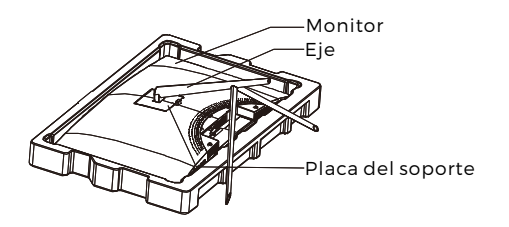

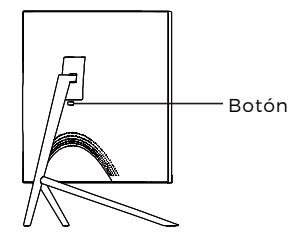

## **Sección 3: Instalación del montaje**

Este monitor SOLO incluye tornillos que pueden usarse cuando se fija el monitor a un montaje tipo VESA 75x75mm. No se incluye ningún accesorio de montaje o montaje VESA.

1. Abra el paquete, extraiga el producto con la espuma todavía fijada y colóquelo suavemente sobre un escritorio o una mesa. Si el monitor se fija al soporte, retire el soporte.

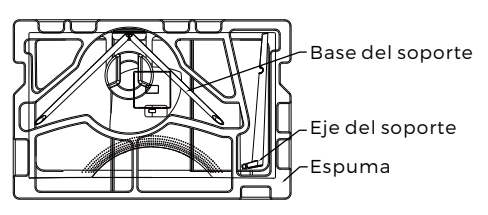

2.Extraiga las dos partes del soporte, retire la espuma que cubre la parte posterior del monitor, y pulse el botón para retirar la placa del soporte.

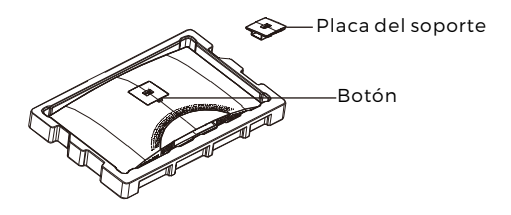

3.Retire los 4 tornillos originales (**❶**) de la abertura situada en la parte posterior del monitor, y después use los tornillos NO. 2 proporcionados para asegurar el panel posterior.

4.SigalasdireccionesquerecibaconsusoportedemontajeVESAoaccesorio einstaleelmonitorsobrelaparedoaccesorioquedesee.Recuerdeusarlos tornillosNO.2queseincluyencuandofijecualquiercosaalaparteposterior del monitor. Remítase a la imagen (<sup>2</sup>) para la colocación correcta de los tornillos cuando fije el monitor a un montaje.

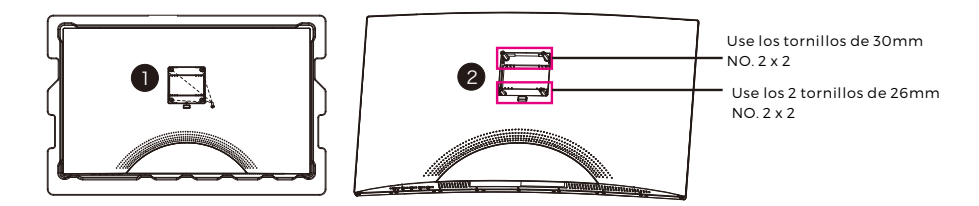

- $\bigcirc$  Use únicamente los tornillos NO. 2 (30 mm x 2 unidades, 26 mm x 2 unidades) que se suministran con este tipo de instalación.
	- No se deshaga de los tornillos originales ya que puede necesitarlos parasuusofuturo.

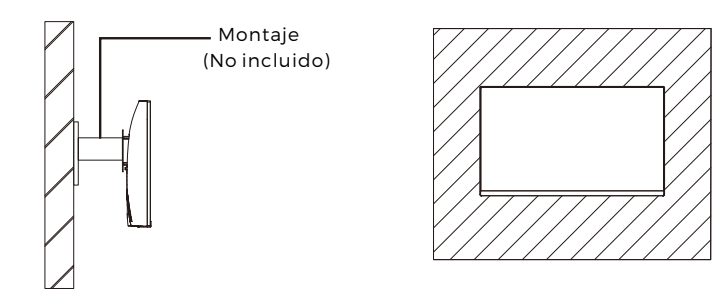

# **Sección 4: Opciones de conectividad**

#### 4.1 – Retirada de la cubierta del puerto

Antes de conectar cualquier cable, retire primero la cubierta del puerto.

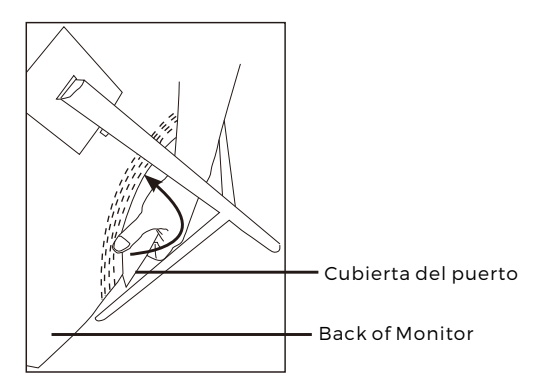

### 42 – Conexión del cable de alimentación

Conecte el cable de alimentación que se incluye al conector de alimentación y después conecte el otro extremo a una toma de pared.

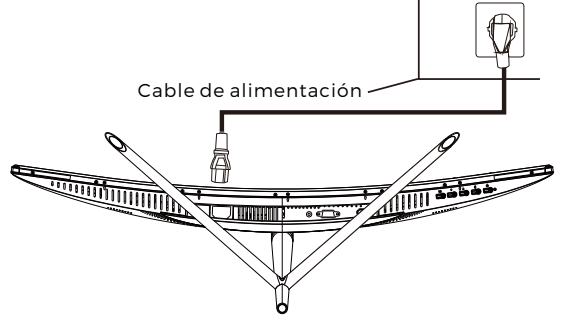

### 4.3 – Conectividad HDMI

Para que el monitor reciba señales HDMI desde el ordenador, use el cable HDMI para conectar el monitor al ordenador.

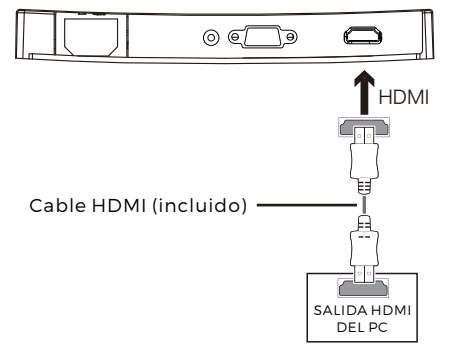

# **Sección 5: Funcionamiento básico**

1.Inserte un extremo del cable HDMI en la tarjeta gráfica de su PC.

Para una tasa de actualización óptima (o "rendimiento"), se recomienda usar un ি cable HDMI con el conector correspondiente del monitor.

2.Conecte el otro extremo del cable al conector correspondiente de su monitor. Vea la imagen que aparece debajo.

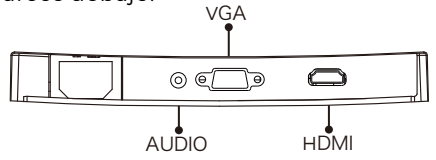

- 3.Conecte el cable de alimentación a su monitor y después conecte el otro extremo a su fuente de alimentación. Se recomienda que use un protector frente a subidas de tensión con la tensión adecuada si no se puede llegar a la toma de pared directamente.
- 4.Localice el botón de alimentación del monitor y púlselo para encender el monitor. Si no puede localizar el botón de alimentación, remítase a la sección 1.1.

## **Sección 6: Luz indicadora**

Esta luz está situada en la parte inferior del monitor.

Vista Inferior

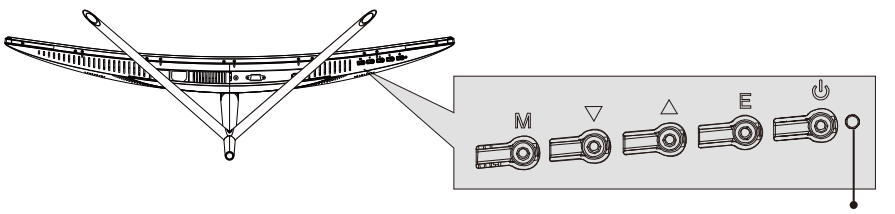

Luz indicadora

La luz azul constante indica que la alimentación está conectada y que los monitores funcionan normalmente. La luz azul parpadeando indica que no se ha detectado ninguna Fuente de vídeo. La luz roja indica que no se ha detectado ninguna señal horizontal o vertical o que la tensión es baja. Asegúrese de que el ordenador está encendido y que todos los cables de vídeo están perfectamente insertados y/o conectados.

### **Sección 7: Modos ECO y cambio a Gameplus**

1. Pulse cualquiera de los botones (M, V, A, E, U) para activar la ventana de navegación.

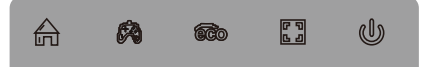

2.Pulse el botón ▼ para cambiar a los modos Gameplus. Según las necesidades de su juego, elija el icono de juego correspondiente. Estos iconos de juegos están diseñados principalmente para optimizar su objetivo durante juegos de disparos, aunque pueden usarse para otros escenarios.

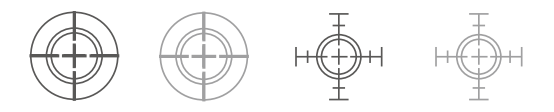

3.Pulse el botón ▲ para cambiar a los modos ECO. Estos modos incluyen el estándar, texto, película, juego, modos FPS y RTS y pueden usarse para optimizar la configuración según su actividad. El modo estándar es apto para la mayoría de las actividades.

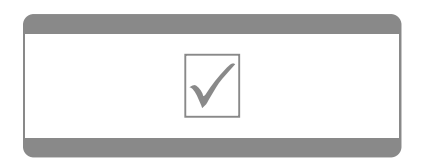

Aviso: Los artículos pueden estar sujetos a cambios técnicos sin notificación anticipada. Además, Denver se reserva el derecho de corregir errores y omisiones en el manual.

TODOS LOS DERECHOS RESERVADOS, COPYRIGHT DENVER ELECTRONICS A/S

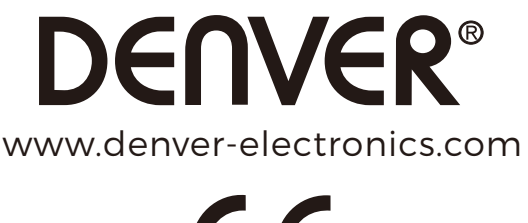

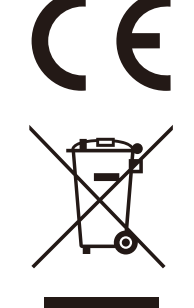

Los equipos eléctricos y electrónicos contienen materiales, componentes y sustancias que pueden ser nocivas para su salud y el medioambiente, si no se maneja correctamente el material de desecho (equipo eléctrico y electrónico desechado).

Los equipos eléctricos y electrónicos aparecen marcados con un símbolo de cubo de basura tachado; véase arriba. Este símbolo significa que los equipos eléctricos y electrónicos no deben eliminarse con el resto de residuos domésticos, sino que deben eliminarse de forma separada.

Todas las ciudades disponen de puntos de recogida establecidos, donde bien se puede enviar los equipos eléctricos y electrónicos de forma gratuita en las estaciones de reciclaje u otros puntos de reciclaje, o que se le recojan de sus domicilios. Puede obtener información adicional en el departamento técnico de su ciudad.

DENVER ELECTRONICS A/S Omega 5A, Soeften DK-8382 Hinnerup Dinamarca facebook.com/denverelectronics